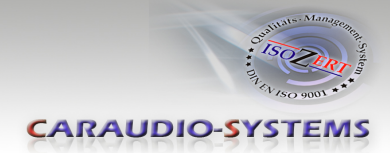

# RL-FD79F-TF

# **Rückfahrkameraeingang passend für Ford mit MyFord Touch 8" MS-Sync Generation 3 Und Audiosystem 4,2"**

#### **Lieferumfang**

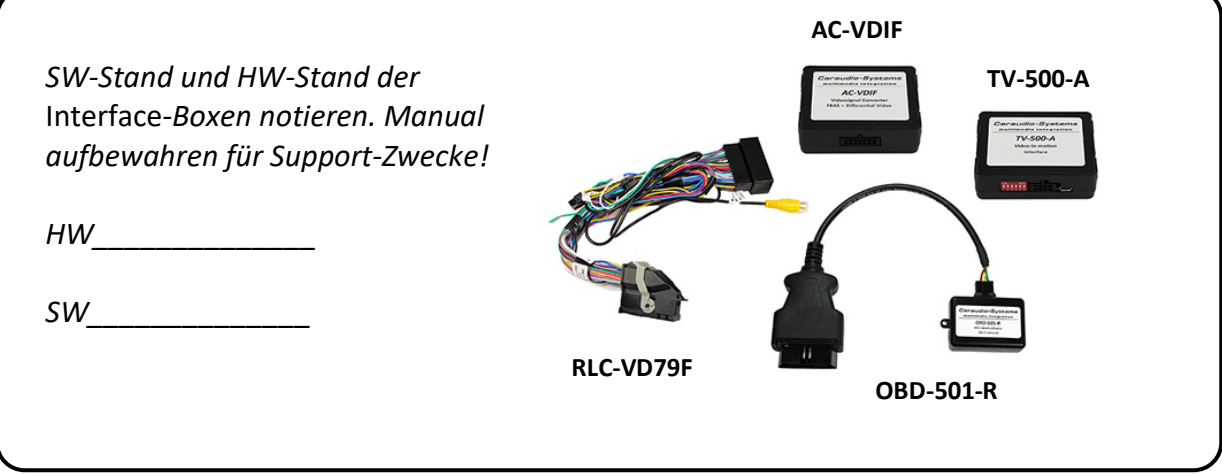

### **Rechtlicher Hinweis**

Veränderungen der Fahrzeugsoftware können die Funktionsfähigkeit des Interface beeinträchtigen. Softwareupdates für Interfaces werden Kunden bis zu einem Jahr nach Erwerb des Interface kostenlos gewährt. Zum Update muss das Interface frei eingeschickt werden. Kosten für Ein- und Ausbau werden nicht erstattet.

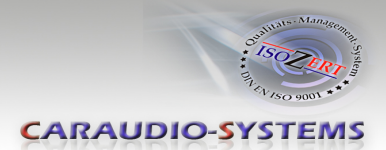

# **Überprüfen der Kompatibilität mit Fahrzeug und Zubehör**

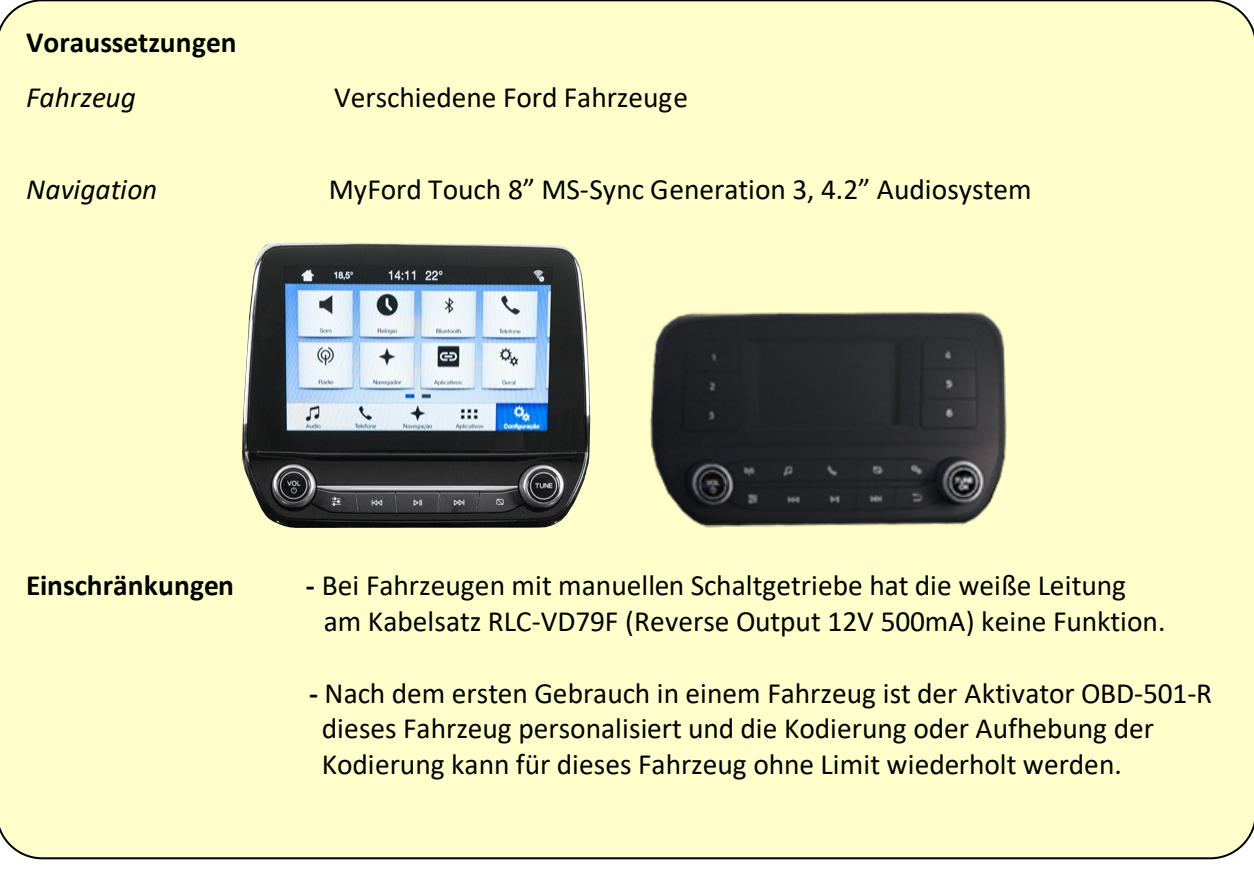

## **Installation**

- 1. Entfernen sie den Bildschirm und schließen den 54-poligen Kabelbaum RLC-VD79F zwischen dem Werksdisplay und dem Werksdisplay Kabelbaum an
- 2. Schließen Sie das weiße Kabel am RLC-VD79F Kabelbaum mit der Bezeichnung "Reverse Output 12V 500mA" an die +12V Rückfahrkamera Stromversorgung (bei Fahrzeugen mit manuellen Schaltgetriebe hat die weiße Leitung keine Funktion)
- 3. Schließen sie die gelbe Cinch-Buchse mit der Beschriftung "VDO Signal Output" mit dem Video Cinch-Stecker der Rückfahrkamera zusammen
- 4. Um die manuelle Rückfahrkamera Aktivierungsoption nutzen zu können, stellen sie DIP4 auf ON und verbinden sie die grüne lose Leitung des RLC-VD79F Kabelbaums über einen Schalter (nicht im Set enthalten) mit +12V

#### **Hinweise:**

- Nach dem Trennen des werksseitigen 54-poligen Steckers kann es bis zu 2 Minuten dauern, bis das Radio eine Selbstdiagnose und einen Neustart durchgeführt hat
- Nachdem der Rückwärtsgang ausgekuppelt wurde, liefert die weiße Rückfahrkamera Stromversorgungsleitung noch weitere 11 Sekunden Strom
- Die weiße Rückfahrkamera Stromversorgungsleitung liefert ebenfalls Strom wenn die Rückfahrkamera manuell aktiviert wurde

#### **Einstellen der Dip-Schalter der CAN-Box TV-500-A**

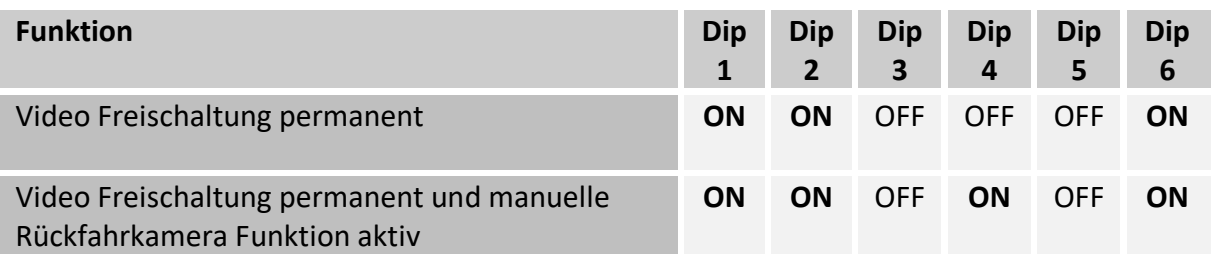

**Hinweis:** Funktionen der Dip-Schalter der TV-500-A

Dip 1 – Aktivierung der Video Freischaltung

Dip 2 – Aktivierung der Rückfahrkamera Funktion

Dip 3 – keine Funktion

Dip 4 – Manuelle Rückfahrkamera Aktivierung (grüne lose Leitung über Schalter auf +12V)

Dip 5 – CAN-Bus Abschlussterminierung radioseitig

Dip 6 – CAN-Bus Abschlussterminierung fahrzeugseitig

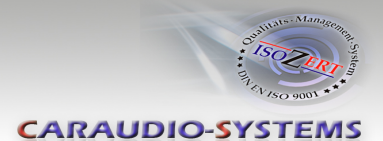

### **Kamera Kodierung**

- 1. OBD-Anschluss lokalisieren und Abdeckung entfernen
- 2. Drehen sie den Schlüssel in ON Position (Motor nicht starten), Scheinwerfer ausschalten
- 3. Schalten sie das Radio ein und warten sie, bis es gestartet ist
- 4. Den Aktivator in den OBD Anschluss einstecken
- 5. Warten sie, bis die GRÜNE LED an ist und entfernen Sie dann den Aktivator aus dem OBD Anschluss
- 6. Den Schlüssel in die OFF Position drehen, den Schlüssel entfernen, die Fahrertür öffnen und dann schließen
- 7. Öffnen sie die Fahrertür, starten den Motor und schalten sie den RÜCKWÄRTSGANG ein. Wenn eine Kamera angeschlossen ist, sehen Sie das Kamerabild auf dem Radiobildschirm. Wenn keine Kamera angeschlossen wurde, wechselt der Bildschirm innerhalb von 20 Sekunden nach dem der Rückwärtsgang geschaltet wurde auf einen blauen Bildschirm mit der Meldung "Service Rear Vision System". Dies bedeutet, dass die Kamerafunktion erfolgreich kodiert wurde.
- 8. Den Aktivator aus dem OBD-Anschluss ausstecken

Die Schritte 1-8 wiederholen, um die Kodierung aufzuheben.

Nach dem ersten Gebrauch in einem Fahrzeug ist der Aktivator OBD-501-R für dieses Fahrzeug personalisiert und die Kodierung oder Aufhebung der Kodierung kann für dieses Fahrzeug ohne Limit wiederholt werden.

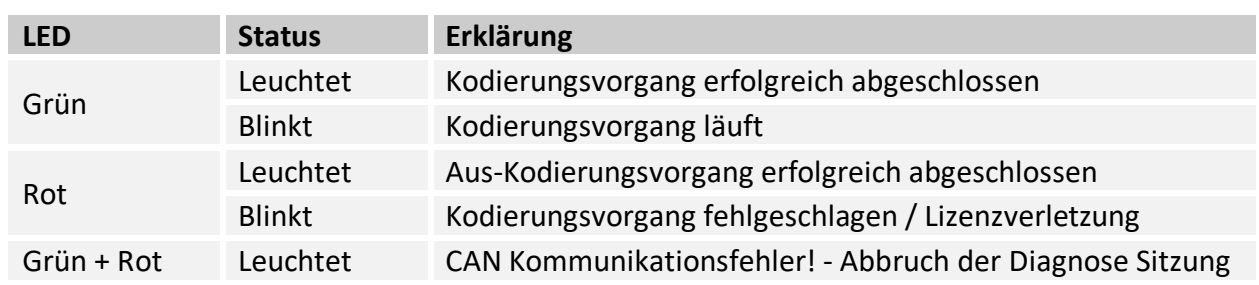

#### **LED Info:**

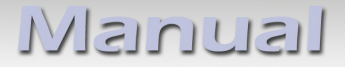

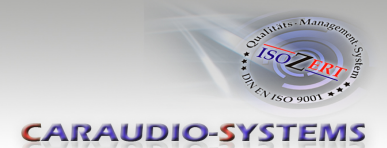

## **Technischer Support**

# **Caraudio-Systems Vertriebs GmbH** *Hersteller/Distribution*

In den Fuchslöchern 3 D-67240 Bobenheim-Roxheim

Email support@caraudio-systems.de

**Rechtlicher Hinweis:** Hier genannte Firmen- und Markenzeichen sowie Produktnamen, sind eingetragene Warenzeichen ® und somit Eigentum der jeweiligen Rechteinhaber.

 $C \in \frac{1}{2}$  ==12V DC